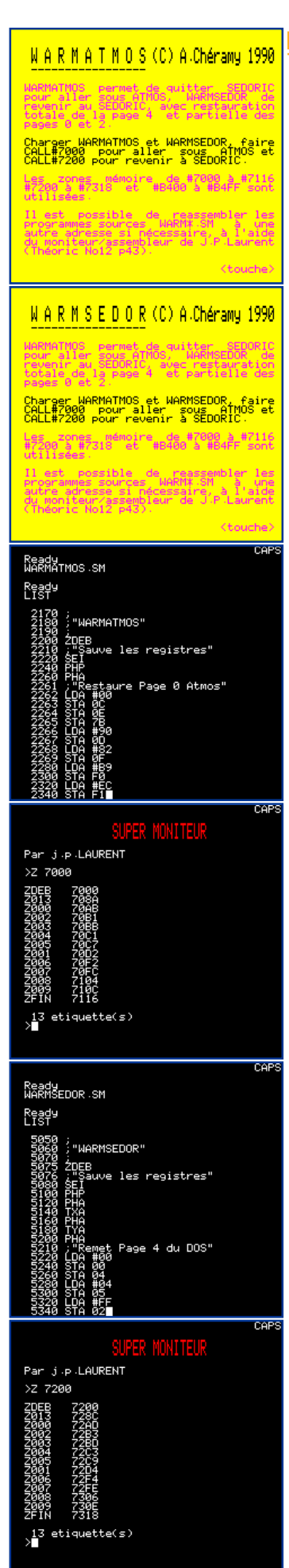

# Banc d' Essai

# **WARMATMOS et WARMSEDOR**

par André Chéramy

#### **Présentation:**

Les programmes WARMATMOS et WARMSEDOR permettent d'utiliser votre lecteur de disquette avec d'anciens programmes pour Atmos même s'ils sont incompatibles avec Sedoric, ce qui n'est pas le cas avec la commande QUIT. Cette commande permet de quitter Sedoric et d'émuler un Atmos natif. Il est alors quand même possible d'utilise les commandes Sedoric précédées du «!» (ex: !DIR). Mais à condition que l'utilisation sous Atmos ne perturbe ni la page 4, ni certaines adresses des pages zéro et deux. Conséquence : Le retour au Sedoric n'est pas toujours possible.

WARMATMOS permet de quitter Sedoric et d'émuler l'Atmos, en sauvegardant la page 4 et certaines valeurs des pages zéro et deux. WARMSEDOR permet de revenir au Sedoric après restauration de la page 4 et des valeurs des pages zéro et deux. Ce truc a été utilisé par Michel Zupan pour adapter le Forth Tansoft au DOS V1.1 (Théoric n°13 page 15). WARMATMOS et WARMSEDOR contiennent d'ailleurs la routine MOVER de Michel Zupan. Cette routine peut être utilisée indépendamment et vous sera bien utile!

#### Package:

Le package WARMATMOS/WARMSEDOR est composé de 9 fichiers:

1) WARMATMOS.HLP écran d'aide (mode d'emploi) 2) WARMSEDOR.HLP (idem) 3) WARMATMOS.COM  $(\text{\#}7000 \text{ à } \text{\#}7116)$  programme d'essai (#7200 à #7318) idem 4) WARMSEDOR.COM petit programme basic de démonstration 5) WARMDEMO.COM 6) WARMZERO.COM bloc de 256 octets #00  $(\#400 \land \#4FF)$ 7) WARMATMOS.SM programmes source LM 8) WARMSEDOR.SM  $(idem)$ moniteur/assembleur de J.P. Laurent 9) SUPMON.COM

#### Assemblage:

WARMATMOS. SM et WARMSEDOR. SM sont deux sources utilisables avec SUPMON, le moniteur/assembleur de J.P. Laurent (Théoric n°12 page 43). Assemblage par Zxxxx (adresse d'implantation hexadécimale, par exemple Z7000 pour WARMATMOS et Z7200 pour WARMSEDOR). Après l'assemblage, SUPMON affiche ZDEB et ZFIN, les adresses de début et de fin pour sauvegarder le programme en LM résultant (exemple si on obtient #7000 et #7116 pour WARMATMOS, il faut faire SAVE«WARMATMOS», A#7000, E#7116). L'étiquette Z013 indique à quelle adresse il faudra appeler MOVER (par exemple CALL#708A avec WARMATMOS et #728C avec WARMSEDOR).

Comme vous pouvez le voir sur les illustrations, la commande LIST permet d'afficher le source, qui est d'ailleurs éditable comme un programme Basic. Merci J.P. Laurent !

Il est possible d'assembler les 2 sources n'importe où entre #1000 et #B1D0 (dans ce dernier cas on a #B1D0 à #B2E8 pour WARMATMOS et #B2E9 à #B3FF pour WARMSEDOR). Important : Les deux routines peuvent être séparées, c'est à dire localisées dans des zones différentes de la mémoire. N'oubliez pas un éventuel HIMEM si nécessaire...

Attention, la page 4 est sauvegardée de #B400 à #B4FF, zone la plus haute à ne pas être touchée par les RESET. Cette zone est transférée sans altération lors de HIRES, mais il faut retourner au mode TEXT pour utilisation. Il est possible de choisir une autre adresse de sauvegarde de page 4, pour ce faire, modifier la ligne n°3360 de WARMATMOS. SM et la ligne n°5360 de WARMSEDOR. SM.

## Mode d'emploi :

C'est très simple: CALL#début de WARMATMOS : On passe de Sedoric à l'Atmos. CALL#début de WARMSEDOR : On passe de l'Atmos à Sedoric ! Tous les programmes (Basic et LM) chargés précédemment sous Sedoric restent en place et vont pouvoir fonctionner normalement. C'est le cas par exemple du moniteur/assembleur de J.P. Laurent placé en #5000 avec un HIMEM#4FFF.

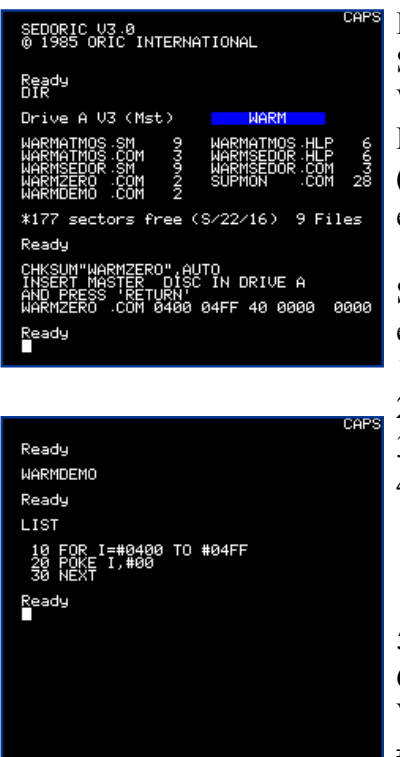

## **Essai de WARMDEMO:**

Sous Sedoric, chargez WARMDEMO puis WARMATMOS et WARMSEDOR. Faites ensuite CALL#7000 pour sauver la page 4, puis RUN. Il n'y a plus de Sedoric, la page 4 avant été écrasée par des #00 (voir le listing de WARMDEMO sur la figure). Faire alors CALL#7200 et DIR. Ça remarche !

Si le programme que vous voulez faire tourner sous Atmos commence en #400 par exemple, procédez comme suit:

- $1)$ Chargez votre programme en #1400 avec un LOAD«nom». A#1400
- $2)$ Chargez WARMATMOS et WARMSEDOR
- $3)$ CALL#WARMATMOS, vous êtes sous Atmos...
- DOKE#00,#1400 (début du bloc à déplacer)  $4)$ DOKE#02,#fin (fin du bloc à déplacer) DOKE#06,#400 (adresse de destination) CALL#MOVER (par ex #708A début de MOVER)
- $5)$ CALL#400 ou autre lancement de votre programme
- 6) CALL#WARMSEDOR pour revenir sous Sedoric.

Vous pouvez faire un essai avec le fichier WARMZERO, localisé de #400 à #4FF et contenant des #00 (n'effectuez pas le §5).

Attention, vous aurez peut-être besoin de la routine MOVER pour préserver la zone de votre travail avant de retourner sous Sedoric, car bien entendu, ni le MOVE de Sedoric, ni la commande SAVE ne peuvent marcher pour l'instant. Le §4 ci-dessus vous indique le mode d'emploi de MOVER.

Il vous faudra réfléchir à des implantations de WARMATMOS et de WARMSEDOR compatibles avec le fonctionnement de votre programme. Si vous êtes juste en mémoire, WARMATMOS peut être placé en dessous de votre programme et après avoir servi, peut être écrasé lors de la descente de votre programme avec le MOVER de WARMSEDOR Vous pourrez merger tous ça ensemble avec un lanceur tel que sous Sedoric le chargement de cet ensemble lance automatiquement WARMATMOS puis votre programme. De quoi vous amuser...